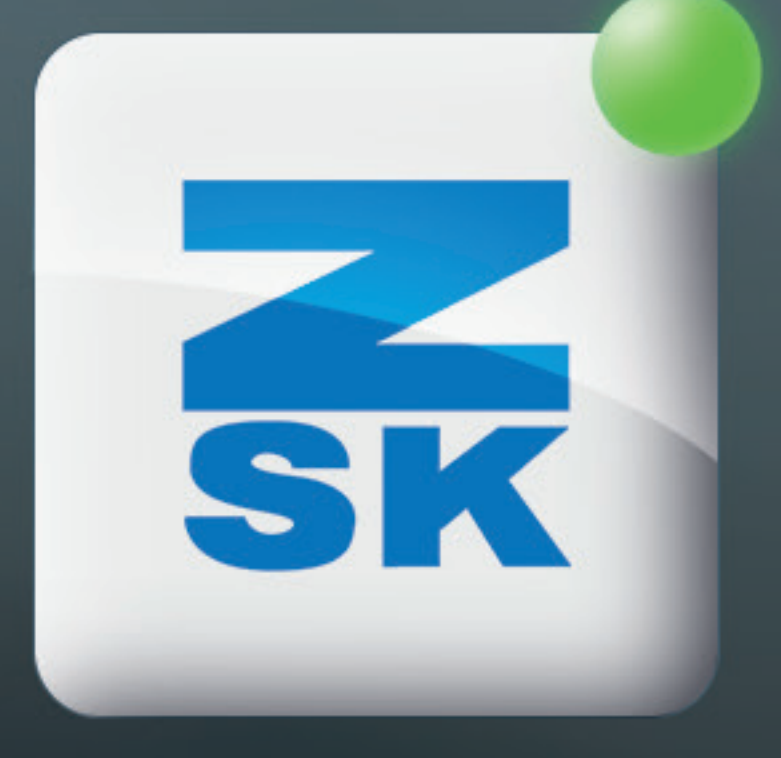

# DEACTIVATE INQUIRIES Did you know this T8 function yet?

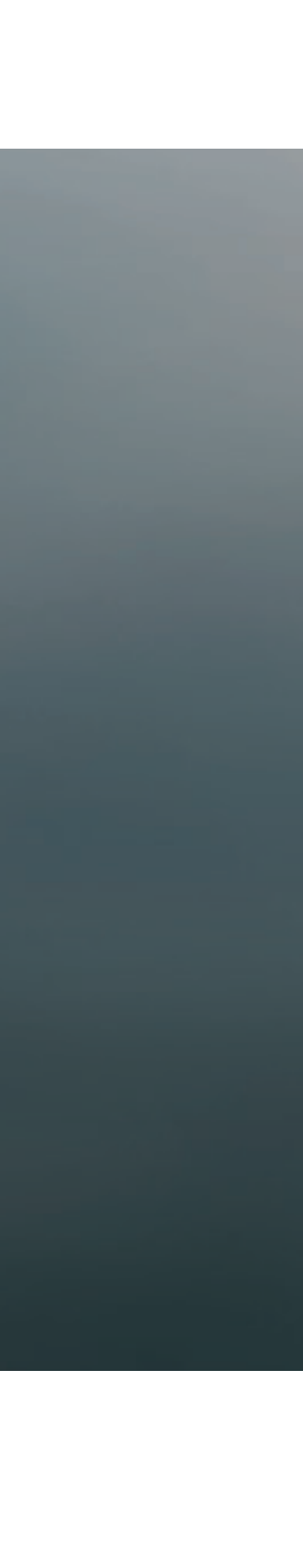

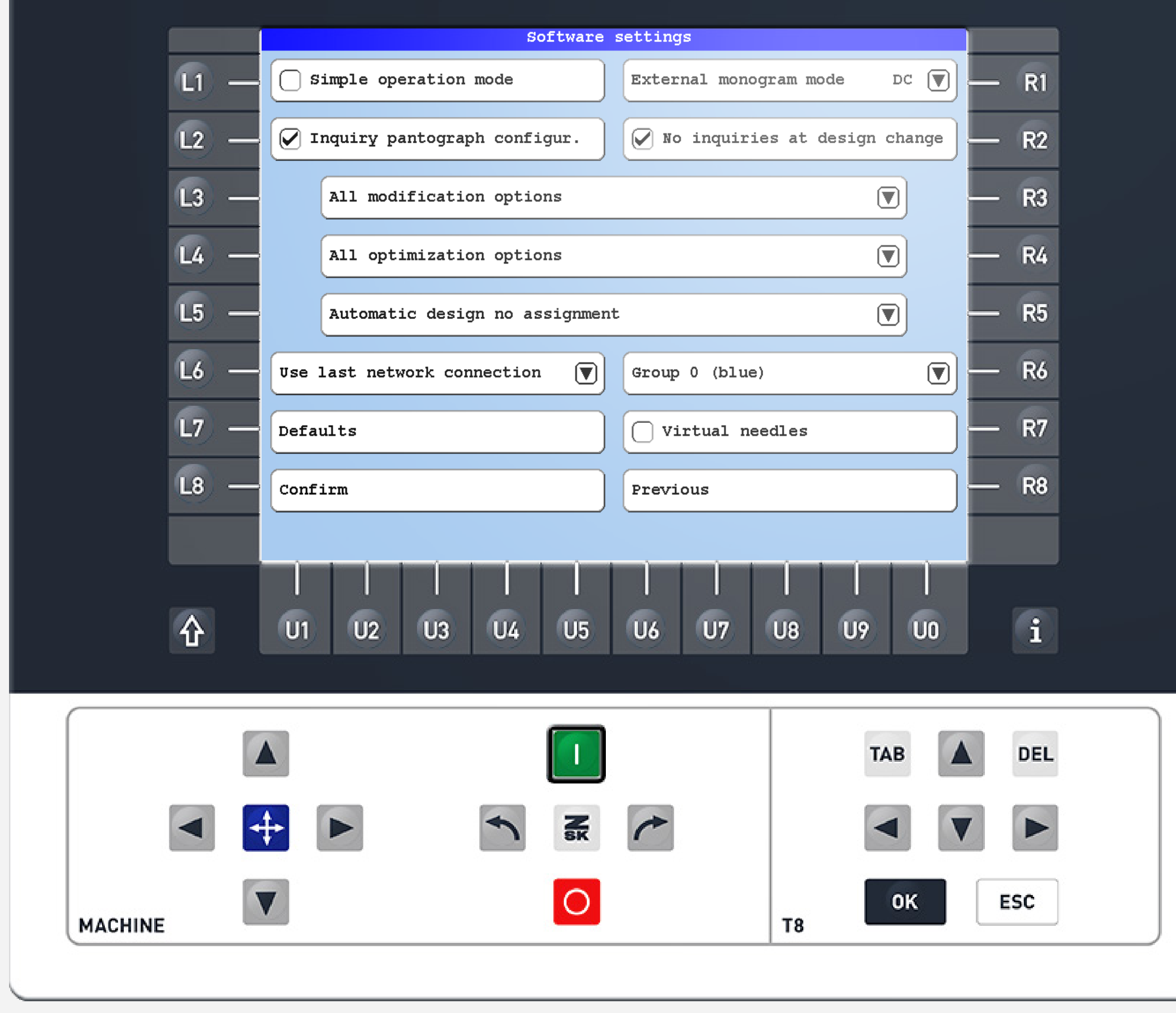

## **Did you know?**

#### What?

In the software settings, inquiries such as those regarding pantograph configuration, optimization, or design change can be deactivated or configurated.

#### Why?

In general, inquiries serve the purpose of safety, reminding the user to make necessary settings if needed. Experienced users often do not require these reminders. Disabling these inquiries eliminates the need to confirm them, thereby enhancing efficiency during work.

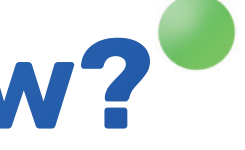

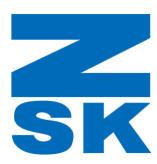

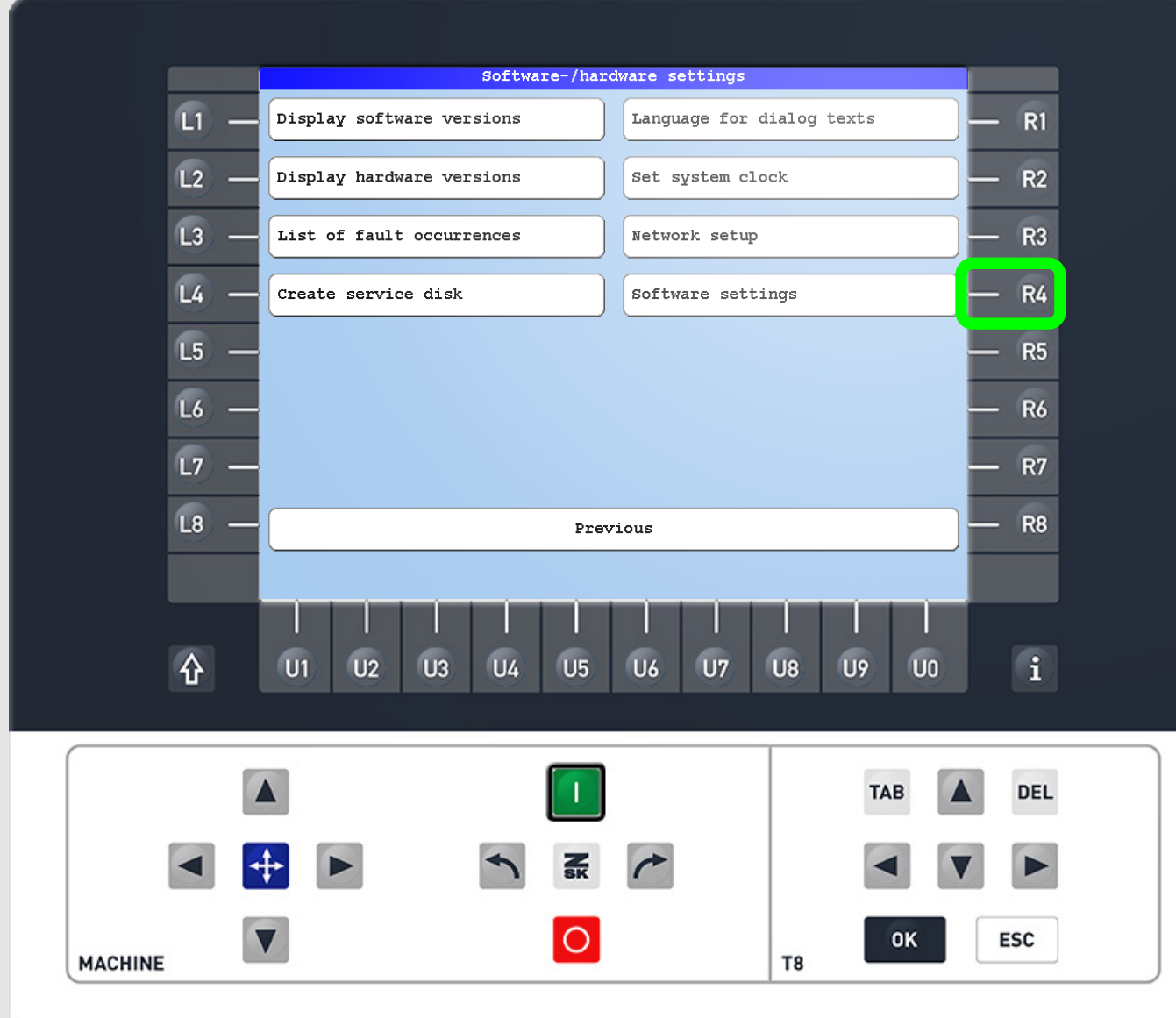

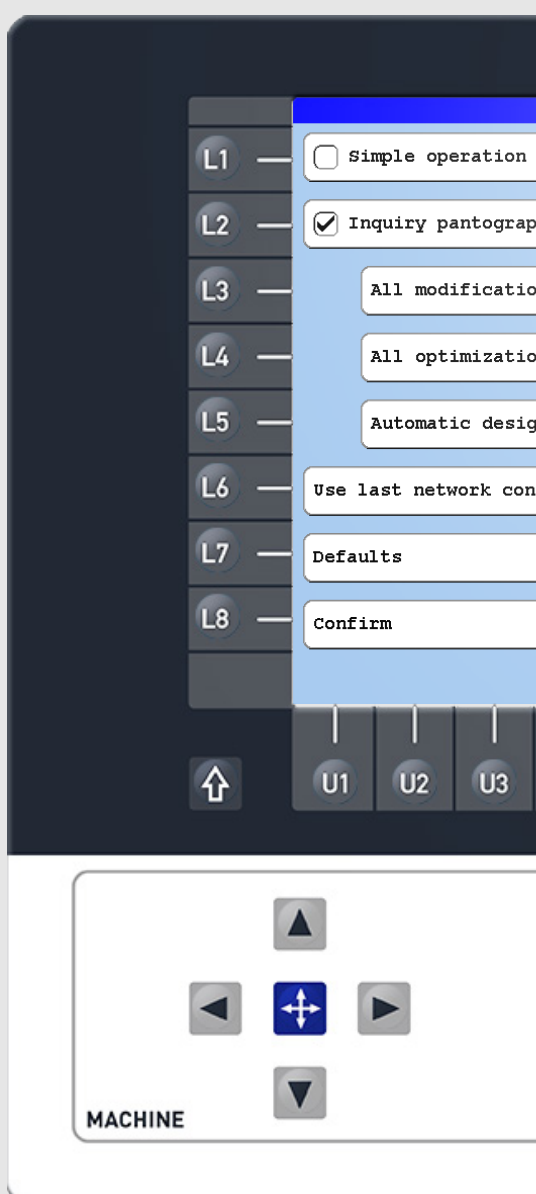

#### Step1

- Check or uncheck inquiries according to your specific needs. Buttons with a dropdown arrow
- E.g. press R3 to enter the tab "modification

After entering the software-/hardware settings by pressing the L7 function key on the start screen, press R4 to enter the software settings.

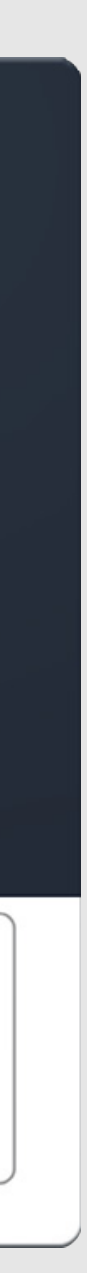

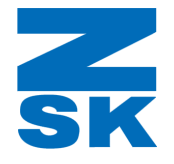

#### Step2

lead you to a configuration screen.

options while design loading."

### Step3

Use the function keys to select the desired setting.

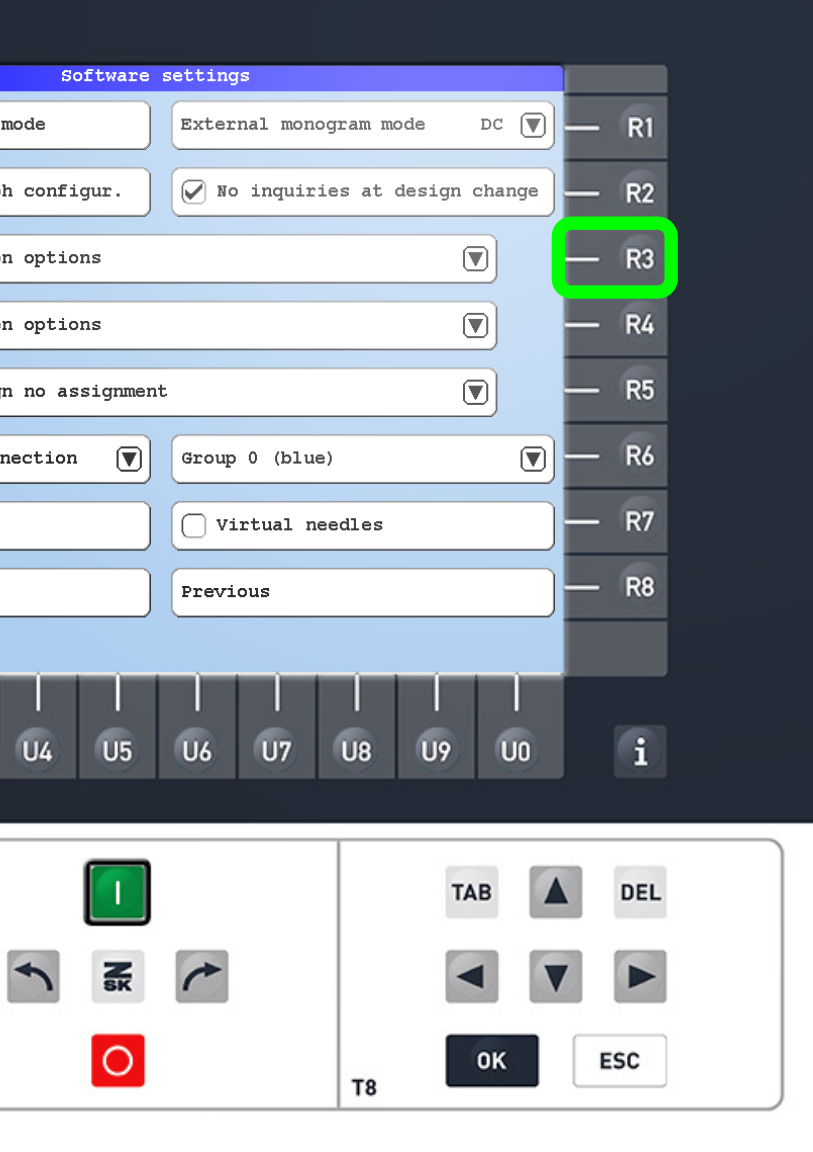

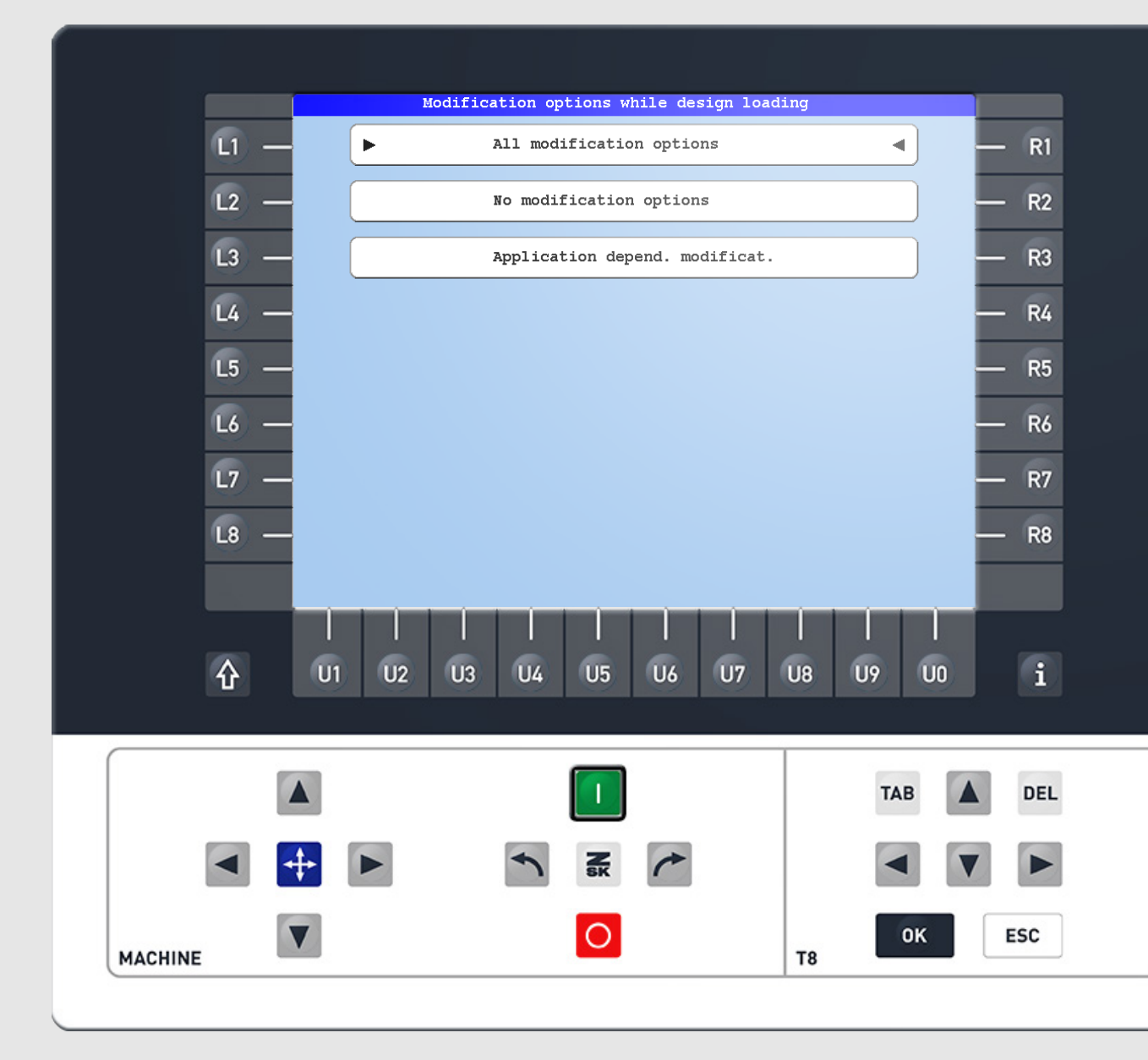

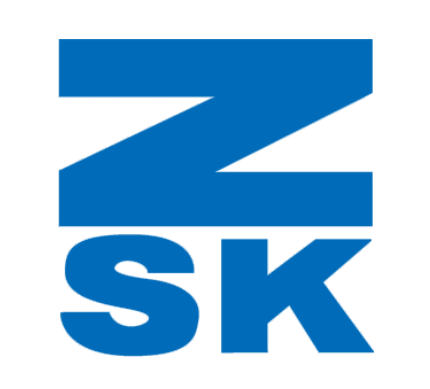

ZSK Stickmaschinen GmbH Magdeburger Str. 38-40 47800 Krefeld, Germany

Fon: +49 (0) 2151 444 0 Fax: +49 (0) 2151 444 170 E-Mail: zsk@zsk.de